## **Linking Khan Academy and College Board Student Accounts**

### **Why link Khan Academy and College Board Accounts?**

- You will be able to link your College Board and Khan Academy accounts in early January 2016 when you get your PSAT/NMSQT results.
- Linking your accounts will further personalize your practice as item-level data from your PSAT/NMSQT or PSAT 8/9 will be used by Khan Academy to generate specific practice recommendations based on an actual exam taken under test-like conditions.
- All future scores from the SAT, PSAT/NMSQT, PSAT 10 and PSAT 8/9 will also be sent to help customize your practice and recommendations on Khan Academy.
- You will be able to jump right into practice without having to take any additional diagnostic quizzes or practice tests to get personalized recommendations.

*Please note that you can terminate your account linking at any time.*

### **Steps to link your College Board and Khan Academy accounts**

#### **Step 1: Creating a Khan Academy Account**

- **Log in to Khan Academy or Create a Khan Academy account** 
	- Go to satpractice.org
	- Click green button labeled "Check it out now"
	- Sign in with Gmail, Facebook, or click "Sign up with email"
		- If you click Sign in with Gmail or Facebook, enter in your username and password for either these accounts and you are signed in
		- If you click "Sign up with email" Enter in First Name/Last name/Email/Birthdate and click "Sign Up"
			- An email will been sent to your account to verify; sign in to your email

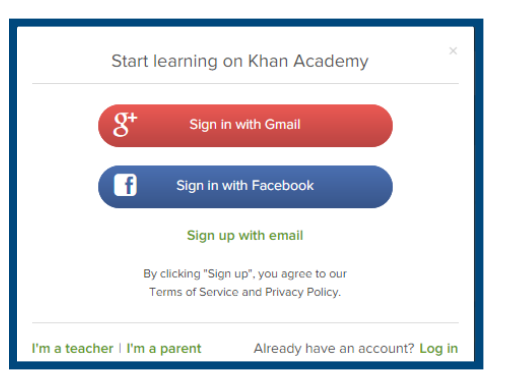

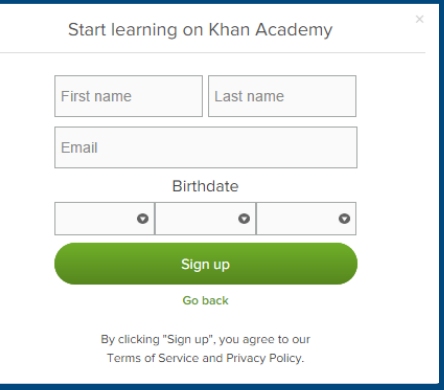

- Open email from Khan Academy accounts and click on the "Finish Signing Up" button
- A welcome screen will appear where you will enter username and password and click "Sign Up"

## **Step 2: Begin to link your Khan Academy Account to College Board**

- You have logged into Khan Academy for the first time and will be asked if you would like to send PSAT results during the initial onboarding questions
- If you have already gone through the onboarding process, a prompt will appear asking if you want to send your PSAT results to Khan Academy
- $\blacktriangleright$  After choosing that option, you will be directed to collegeboard.org

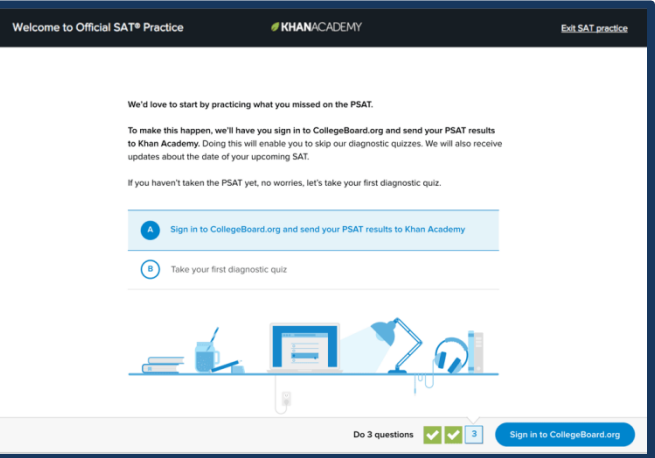

#### **Step 3: Creating a College Board Account**

- Sign in to your College Board account; if you do not have a College Board account, click 'Sign Up' to create one.
- The steps for creating a College Board account are:
	- Click on the "Sign up" blue box
	- Fill in the fields to create your student account ensuring all information is correct
	- Click "Next" at the bottom when all fields are completed

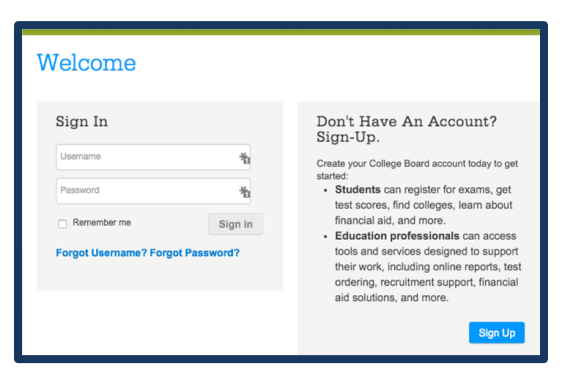

You are now Signed In

*Please note that students under 13 cannot create a College Board Account.*

### **Step 4: Hit "Send" To link accounts**

- After successfully logging in to your College Board account, you will be asked to authorize the account linking.
- After clicking "Send" you will be redirected to SAT practice on the Khan Academy site.
- You can remove the link at any time, by clicking on "Revoke" which is found in College Board account settings.

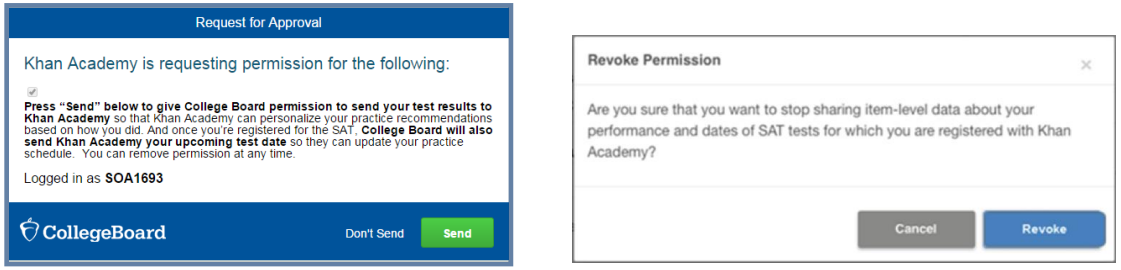

# **Step 5: Start Practicing on Khan Academy with Personalized Recommendations**

- You can start your practice in Math or Evidence Based Reading & Writing.
- The recommendations are based on how you did on the PSAT/NMSQT or PSAT 8/9.
- Keep practicing with each additional problem and activity the personalization gets stronger and gets you closer to your goal score on the SAT, PSAT/NMSQT, PSAT 10, or PSAT 8/9.

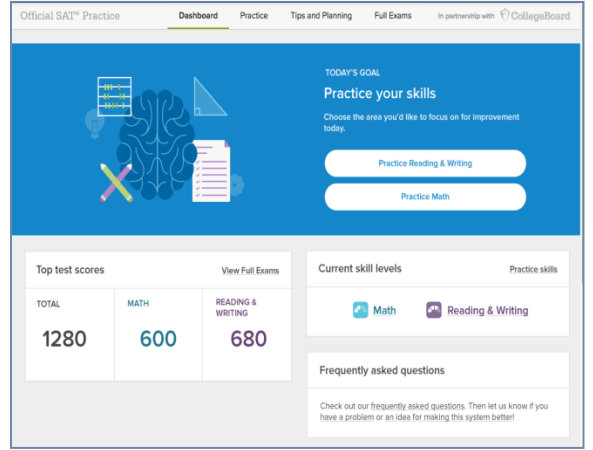